# MariaDBとMroongaで作る 全言語対応 超高速全文検索システム

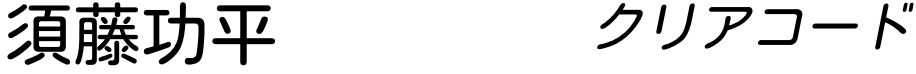

第一回 JPMUG DB勉強会

MariaDBとMroongaで作る 全言語対応 超高速全文検索システム Powered by Rabbit 2.2.2

2018-01-30

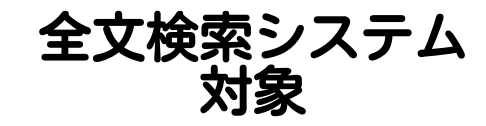

# 大量のテキスト

- ■例:Wikiのデータ
- 例:オフィス文書のテキスト
- 例:商品説明・口コミ

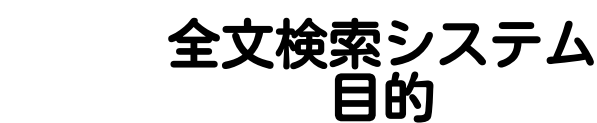

## ■必要な情報を ■必要なときに ■ 活用

#### 必要な情報を活用

#### $\blacksquare$ ■ 探している情報が見つからない  $\bigcirc$ ■探している情報が見つかる ◎ ■ 意識していなかったけど 実は欲しかった情報も見つかる!

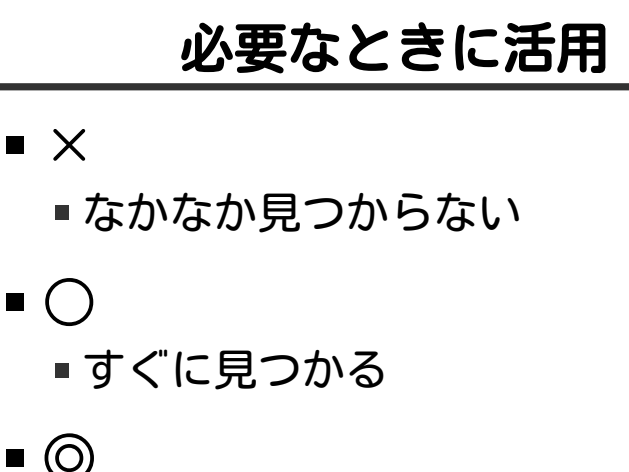

■すでに見つかっていた ■ 例:レコメンデーション

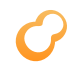

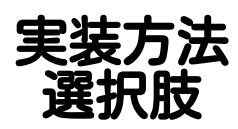

## ■全文検索サーバーを使う ■MariaDBでLIKEを使う

MariaDBとMroongaで作る 全言語対応 超高速全文検索システム Powered by Rabbit 2.2.2

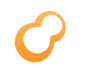

全文検索サーバー案 メリット

#### ■必要な機能が揃っている ■ +αの機能もある ■速い

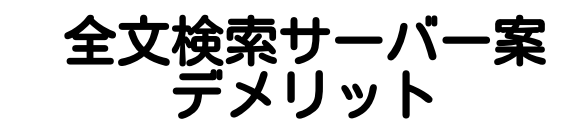

#### ■ 実装コスト大 ■ それぞれ独自の使い方だから ■ マスターデータの同期はどうする? メンテナンスコスト大 ■ それぞれ独自の仕組みだから

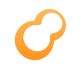

#### MariaDBでLIKE案 メリット

#### ■ 実装コスト小 ■新しく覚えることが少ない データの一元管理 ■ メンテナンスコスト小 既存の運用ノウハウを使える ■ データ少なら実用的な速度

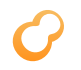

#### MariaDBでLIKE案 デメリット

■ 機能不足 ■ それっぽい順のソート不可 ■全文検索ではソート順が重要 ■ ユーザーは先頭n件しか見ない ■ SQLの表現力不足 nクエリーで実現すると性能に影響

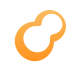

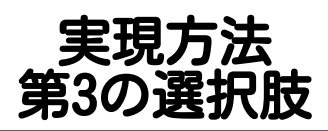

#### MariaDB経由(SQL)で 全文検索エンジンを使う

#### メリット

#### ■ 高速で豊富な機能 ■ それっぽい順のソート可 ■実装コスト小 ■ メンテナンスコスト小

デメリット

#### ■ MariaDBに拡張機能が必要 ■RDS・Azure databaseで使えない (Azure database for MariaDBはまだリリース前)

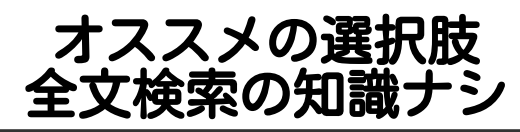

# ■ まだ単純な機能で十分

■データ少:MariaDB単独でLIKE (数十万件とか)

■ データ中以上: MariaDB経由で全文検索エンジン

#### ■いまどきの全文検索機能が必要 MariaDB経由で全文検索エンジン

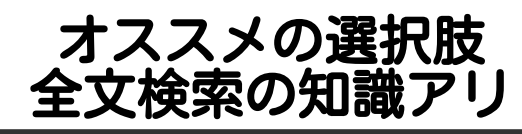

## カリカリにチューニングしたい ■MariaDBと全文検索サーバーを併用

#### ■ それ以外 ■MariaDB経由で全文検索エンジン

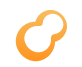

# MariaDB経由で 全文検索 エンジン

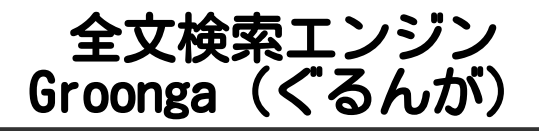

- 組込可能な全文検索エンジン
	- ■MariaDB・MySQLに組込→Mroonga
	- PostgreSQLに組込→PGroonga
- ■全文検索サーバーとして 単独でも使用可能 MariaDBと全文検索サーバーを併用 もできる

#### Groongaの得意なこと

#### データの追加・更新

- 新鮮な情報をすぐに検索可能に!
- ■更新中も検索性能を落とさない!

#### ■日本語 ■ 開発者が日本人 ■ 便利機能が組み込み

#### ■NFKCベースの正規化機能を組込

■ Unicode 5.1ベースで古い

■2008年の仕様

Unicode 10.0(最新)対応中 正規化方式を変えるとインデックスの互換性がなくなる (=要インデックス再構築)のでデフォルトは変えない

#### Mroonga (むるんが)

- ■MariaDBのストレージエンジン
	- ■InnoDB・MyISAMなどと同じレイヤー
	- ■MariaDB 10.0.15から標準バンドル
- 使用方法 CREATE TABLE (...) ENGINE=Mroonga

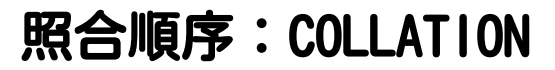

#### ■ 文字の並び順の規則 ■ 文字が同一かどうかの判定にも利用

#### ■ 適切な日本語規則なし いわゆる = 問題

MySQL 8では適切な日本語規則が追加される utf8mb4 ja 0900 as csなど

■ MariaDB互換のもの

■utf8mb4\_ja\_0900\_\*互換は対応予定

- MariaDB互換を微調整したもの ■ 日本語でもいい感じ
- ■Groonga提供のもの ■NFKCベースのもの ■ 日本語でもいい感じ

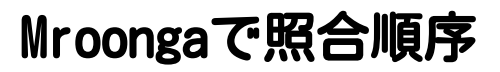

#### ■MariaDB互換がよい! ■ 互換正規化処理を使用:デフォルト

#### ■MariaDB互換は気にしないから いい感じに !

■Groonga提供のものを使用

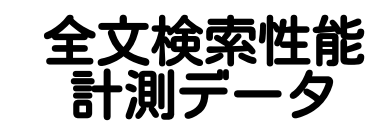

# 対象:Wikipedia日本語版 ■レコード数:約185万件 ■ データサイズ:約7GB ■メモリー4GB・SSD250GB (ConoHa)

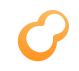

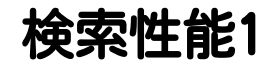

#### キーワード:テレビアニメ (ヒット数:約2万3千件)

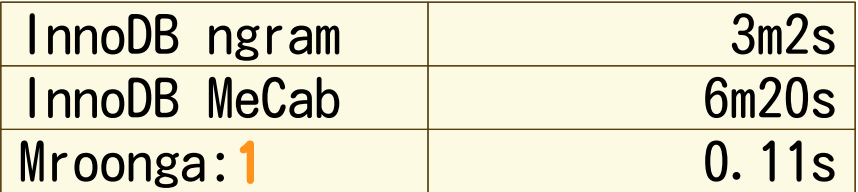

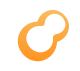

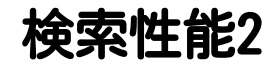

#### キーワード:データベース (ヒット数:約1万7千件) InnoDB ngram 36s InnoDB MeCab:1 0.03s Mroonga:2 0.09s

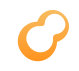

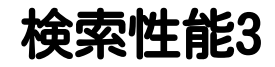

#### キーワード:PostgreSQL OR MySQL (ヒット数:約400件)

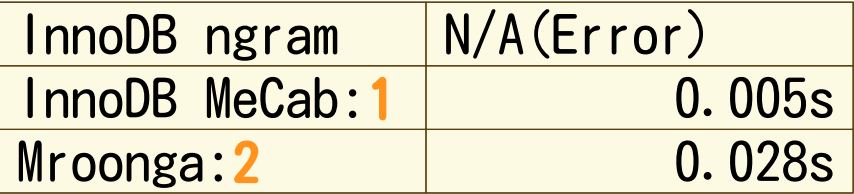

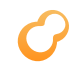

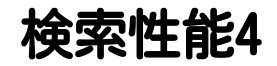

#### キーワード:日本 (ヒット数:約63万件)

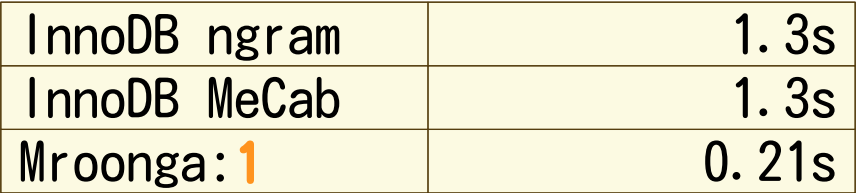

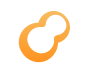

#### 全文検索性能まとめ

#### ■Mroonga:安定して速い SQLで使えて機能豊富で速い!

#### **InnoDB FTS MeCab** ■ ハマれば速い

■ InnoDB FTS ngram ■安定して遅い

#### 普通の検索も速い

#### ■ カラムストアを活かした最適化 ■ポイント1:余計なⅠ/0を減らす ■ポイント2:1/0を局所化

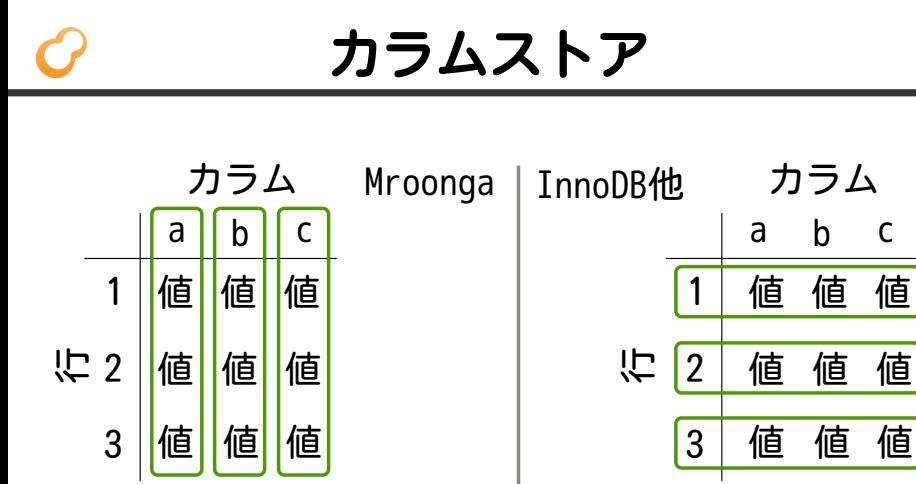

カラムごと カラム 行 高速なアクセス単位値の管理単位 行ごと

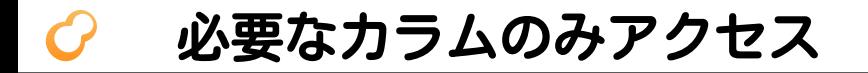

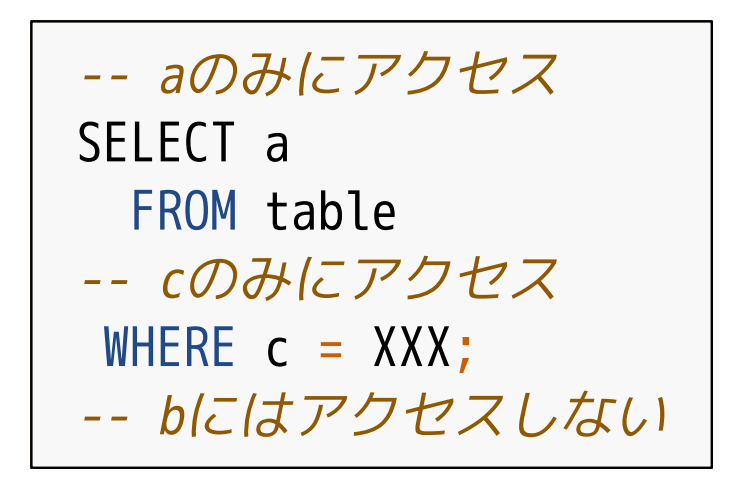

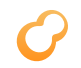

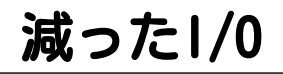

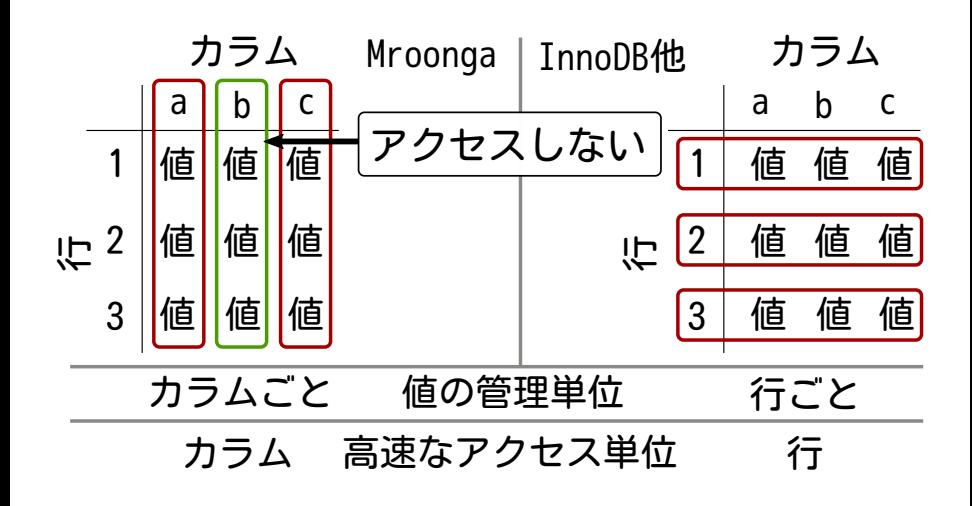

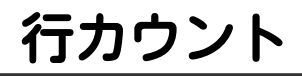

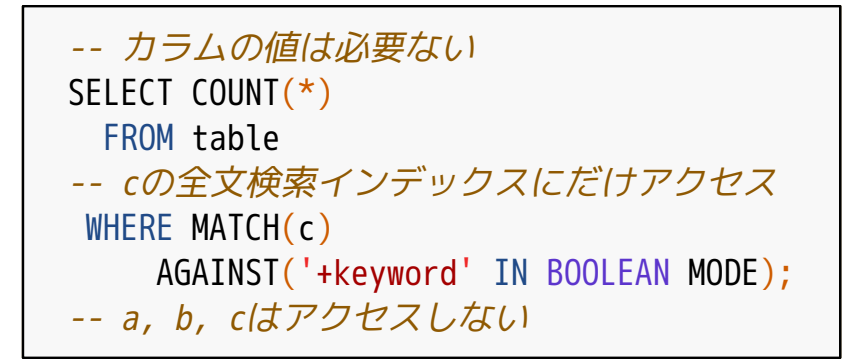

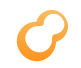

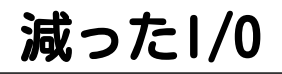

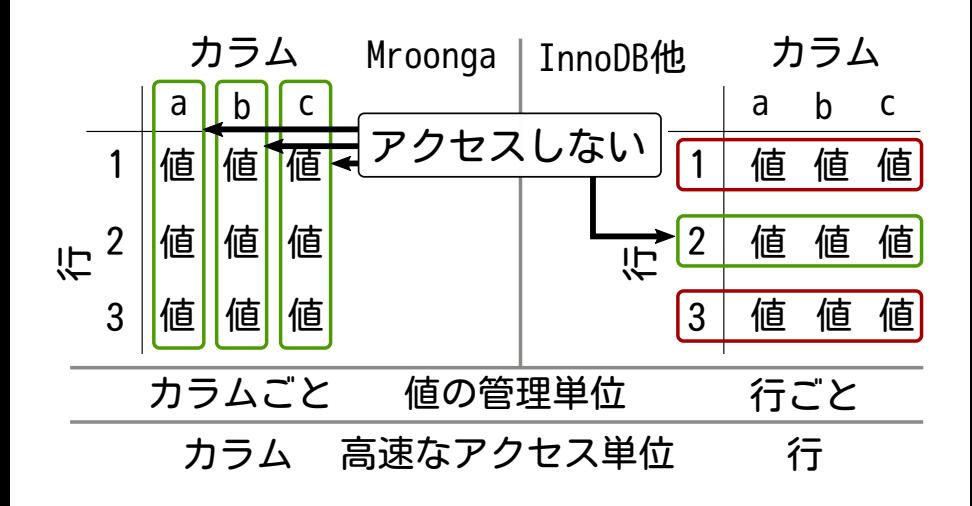

#### ORDER BY LIMIT

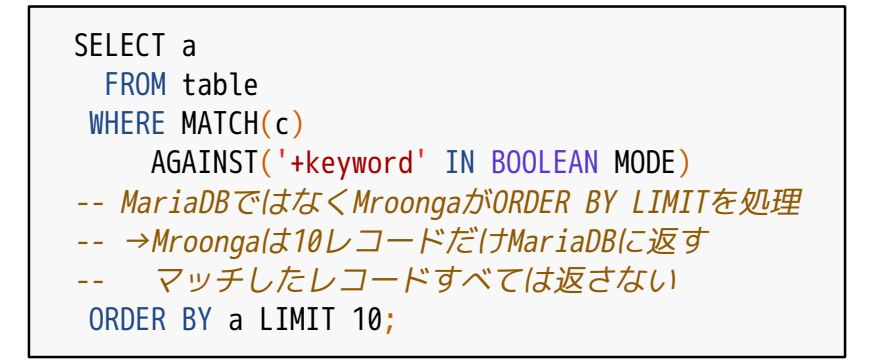
# ORDER BY LIMITの最適化

- Mroongaが検索 ■カラム毎の処理でⅠ/0を局所化 (索引非使用時)
- Mroongaがソート ■カラム毎の処理でI/Oを局所化

■ MroongaがOFFSET/LIMITを処理

### カラム毎の処理は速い

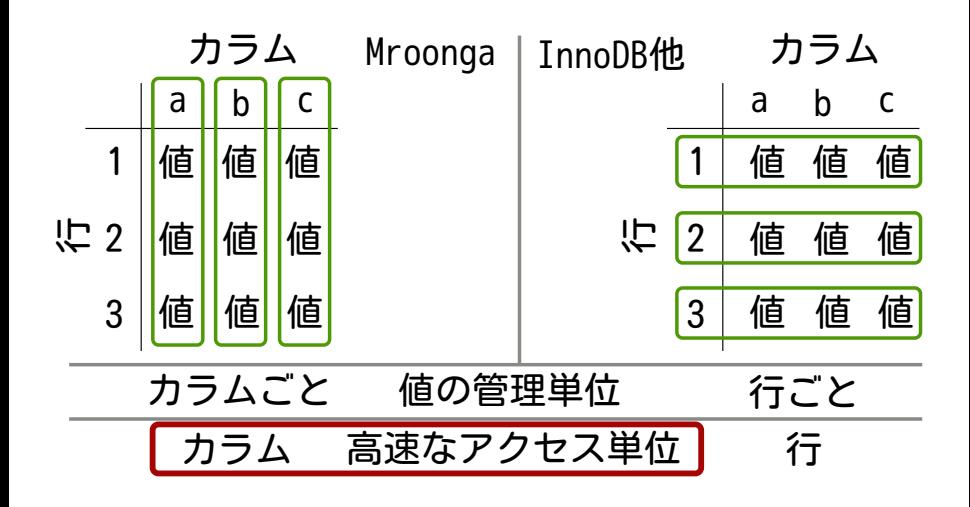

## condition push downの最適化

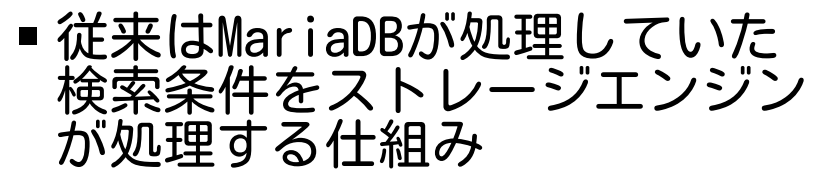

ストレージエンジンでの処理の方が 高速なら全体として高速になる

### ■ Mroonga 7.10から実験的に対応 デフォルトオフ

# condition push downの効果

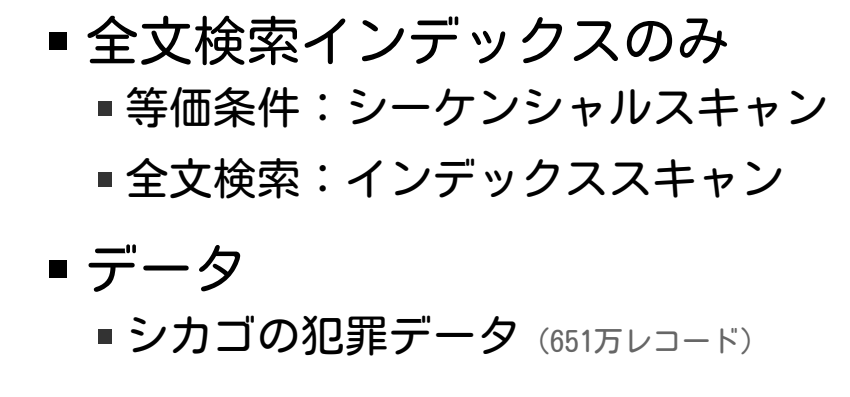

詳細:[https://github.com/kou/rabbit-slide-kou-jpmug-db](https://github.com/kou/rabbit-slide-kou-jpmug-db-study-1/blob/master/memo.md)study-1/blob/master/memo.md

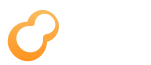

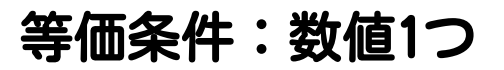

### 26万件ヒットするケース

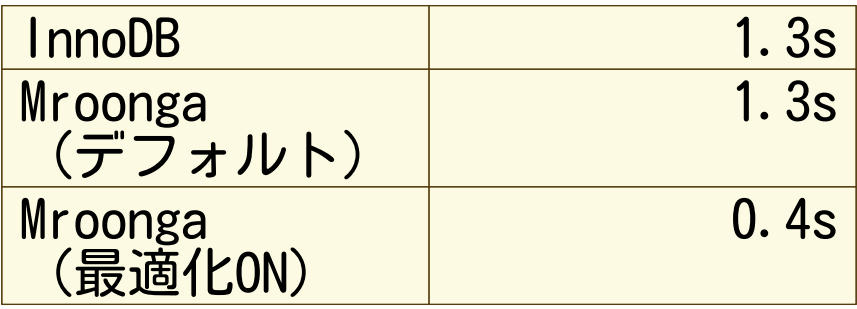

# 等価条件:数値1つ+真偽値2つ

### 7000件ヒットするケース

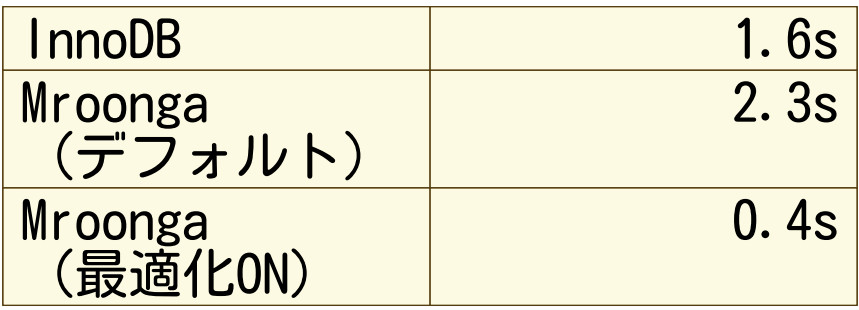

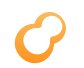

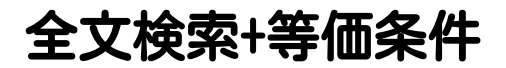

### 4000件ヒットするケース

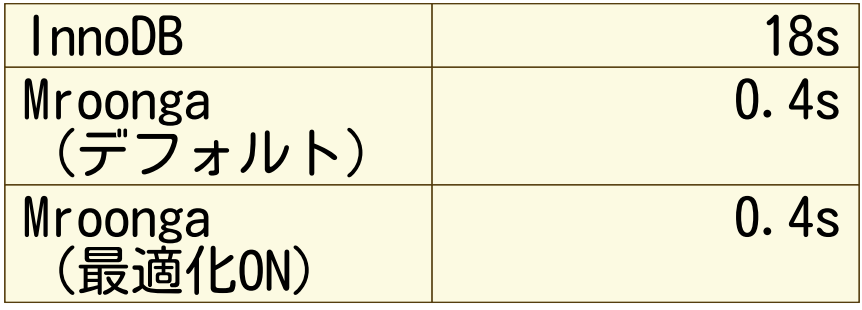

このパターンはデフォルトで最適化が効く

## Mroongaの検索性能まとめ

- 最適化が効くと桁違いに速い ■全文検索のときはデフォルトで効く
	- ■7.10からさらなる最適化が! まだ実験的扱いなのでデフォルトオフ
- ■OLAP用途にも使える MariaDB ColumnStoreを補完する 立ち位置も可

参考:http://mroonga.org/ja/docs/reference/ [server\\_variables.html#mroonga-condition-push-down-type](http://mroonga.org/ja/docs/reference/server_variables.html#mroonga-condition-push-down-type)

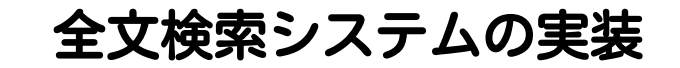

- 全文検索
- キーワードハイライト
- 周辺テキスト表示
- オートコンプリート
- 同義語展開
- ■関連文書の表示

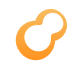

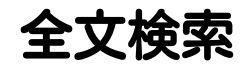

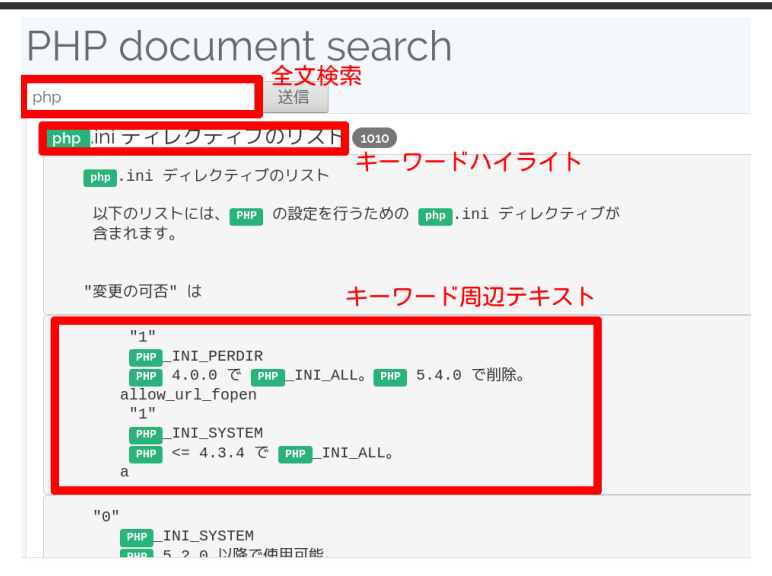

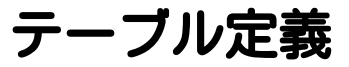

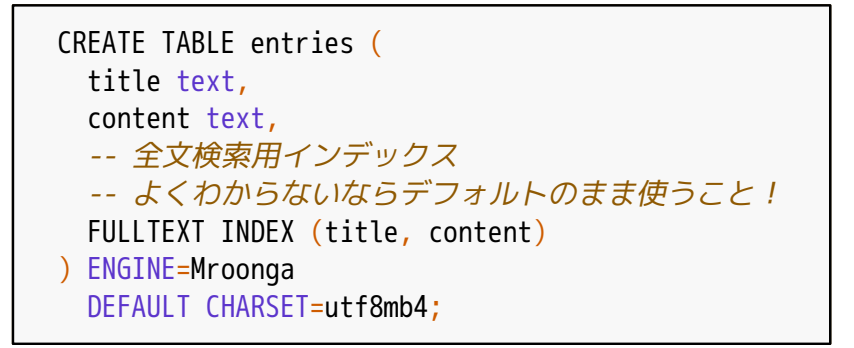

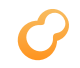

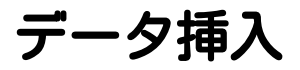

### -- 普通に挿入するだけでよい INSERT INTO entries VALUES ('タイトル', '高速に全文検索したいですね!');

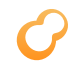

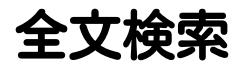

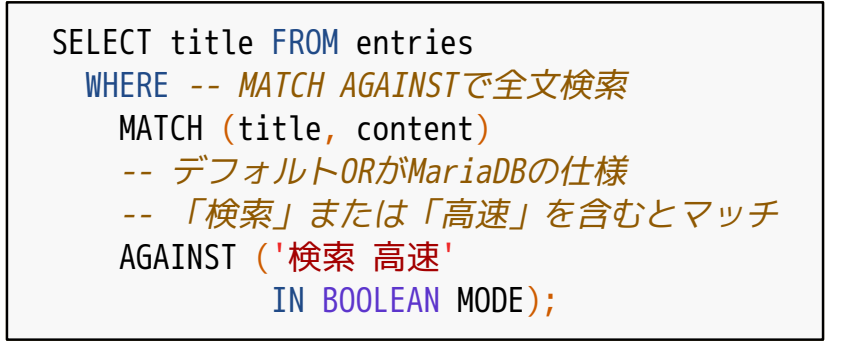

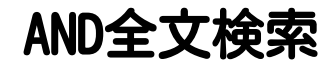

### MATCH (title, content) -- 各キーワードの前に「+」をつけるとAND -- 「検索」かつ「高速」を含むとマッチ AGAINST ('+検索 +高速' IN BOOLEAN MODE);

使いやすいAND全文検索

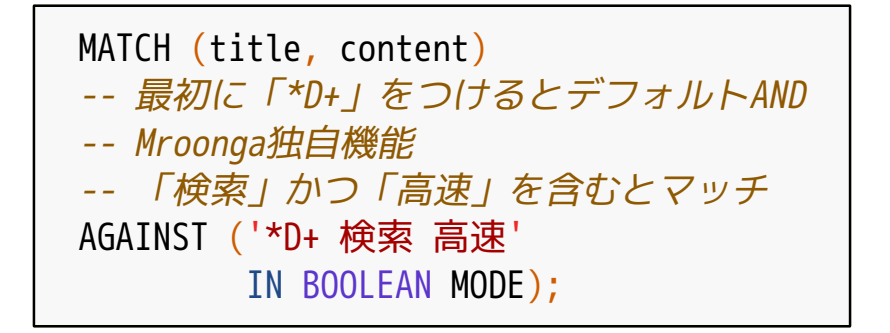

それっぽい順のソート

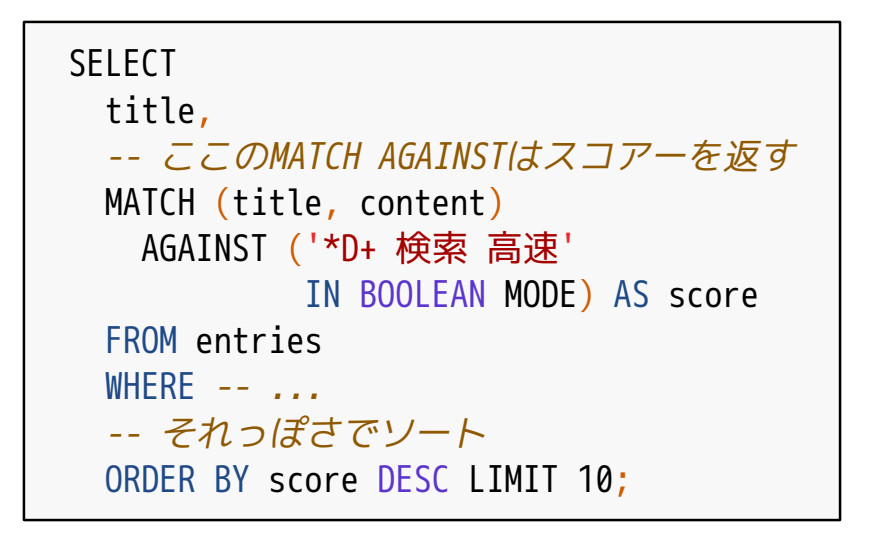

# ハイライト

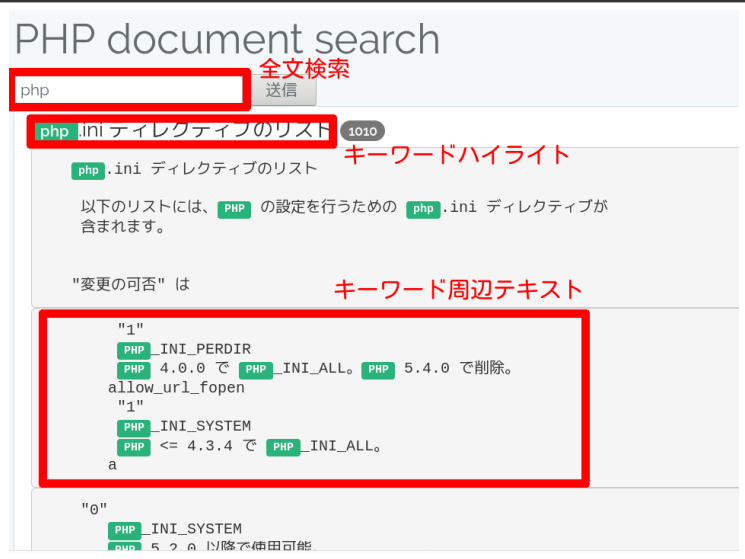

# ハイライト

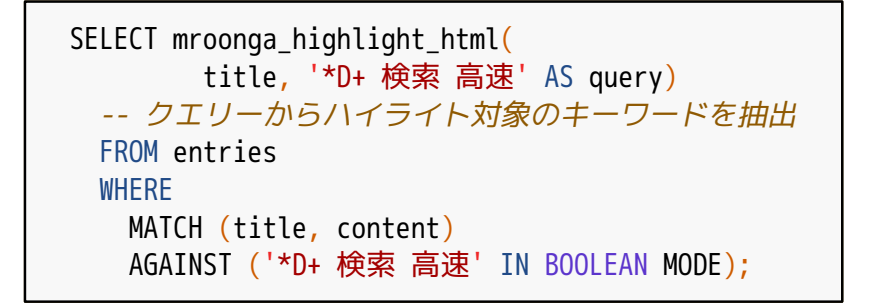

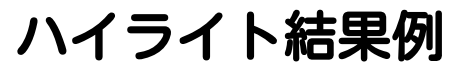

<Groonga>で高速全文検索! ↓ <Groonga>で ← タグをエスケープ <span class="keyword">高速</span> 全文 ↑↓キーワードはclass付け <span class="keyword">検索</span>!

## 周辺テキスト

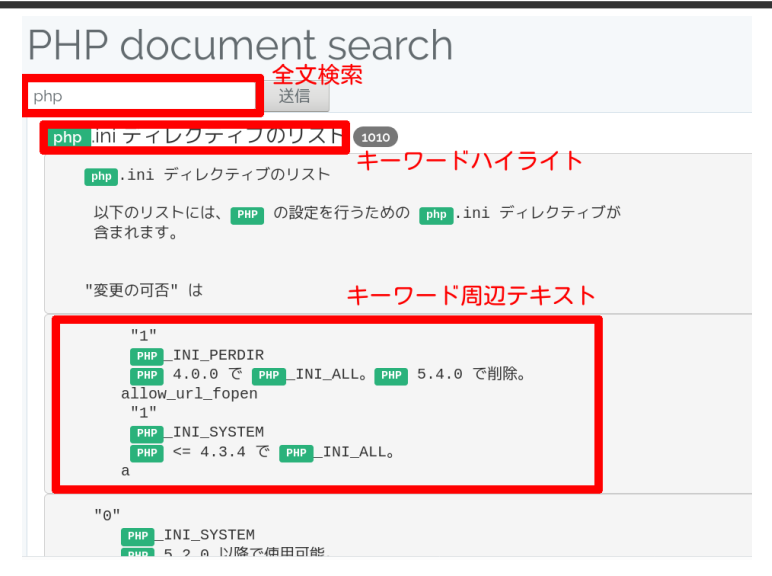

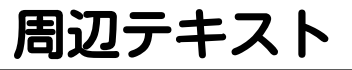

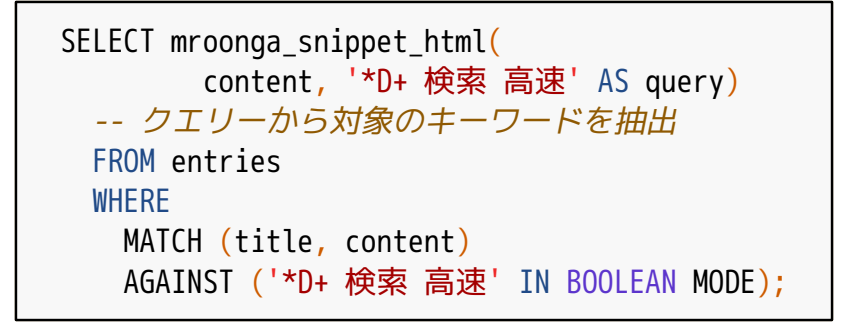

周辺テキスト結果例

...<Groonga>で高速全文検索!... ↓ <div class="snippet"> ←1つ目 ga>で ←タグをエスケープ <span class="keyword">高速</span> 全文 ↑↓キーワードはclass付け <span class="keyword">検索/span>! </div> <div class="snippet">...</div> ←2つ目

# オートコンプリート

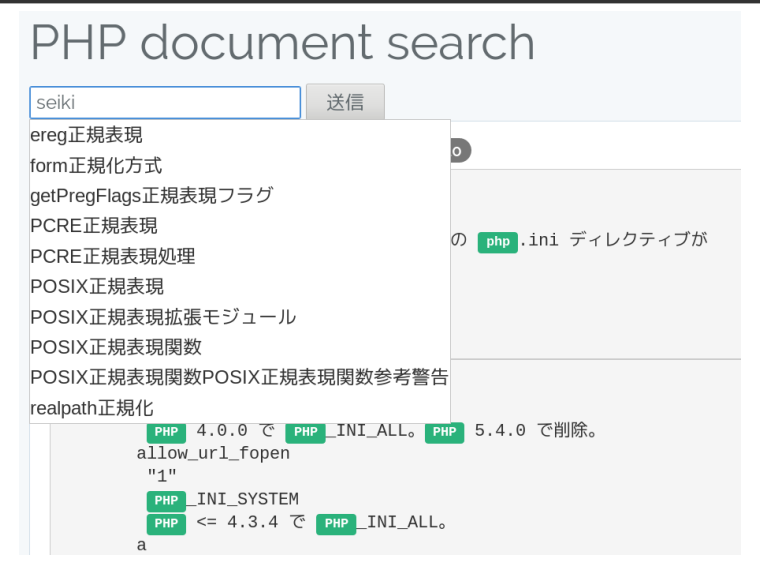

オートコンプリート:必要なもの

マスターテーブル ■候補(例:牛乳) ■候補のヨミ(カタカナ・複数可) 例1:ギュウニュウ ■ 例2:ミルク

オートコンプリート:実装方法

# ■ 以下の検索のOR ■ ヨミでの前方一致検索 ■候補を緩い全文検索 ■ 候補でソートして提示

# オートコンプリート:テーブル定義

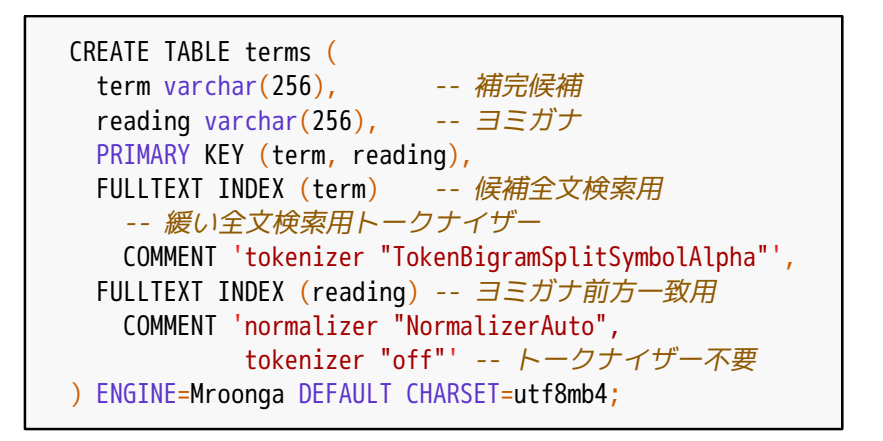

オートコンプリート:データ例

```
INSERT INTO terms VALUES (
 '牛乳',-- 補完候補
  'ギュウニュウ' --ヨミガナはカタカナで指定
);
INSERT INTO terms VALUES (
  '牛乳',
  'ミルク' -- 「ミルク」でも補完できるように
);
```
オートコンプリート データ管理のポイント

# ■普通のテーブルなので管理が楽 追加・削除・更新が楽 ■ ダンプ・リストアもいつも通り ■ レプリケーションもいつも通り

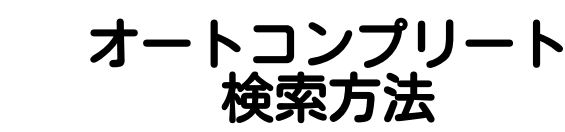

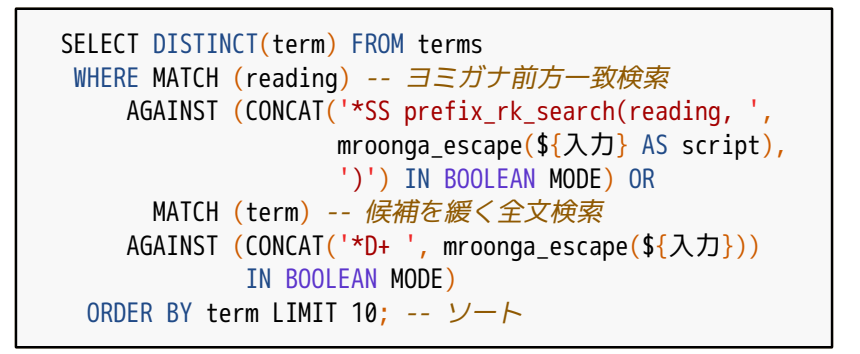

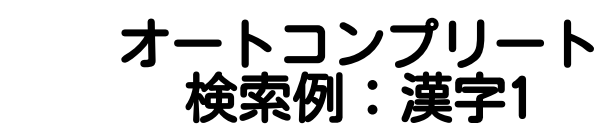

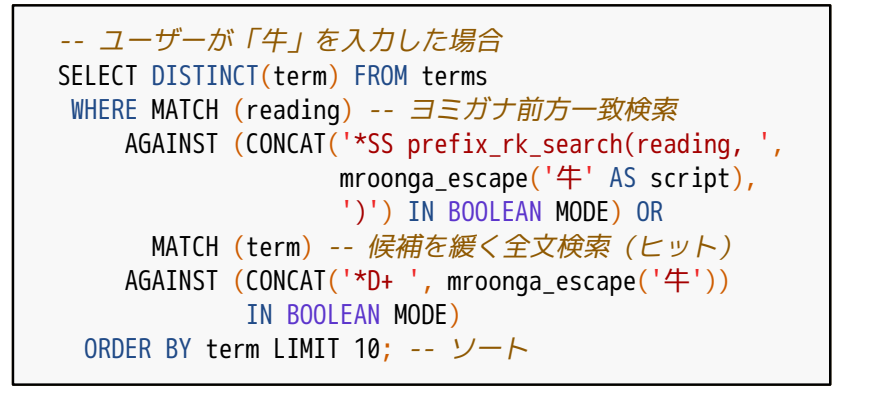

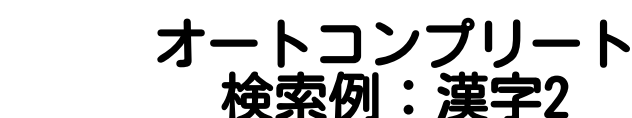

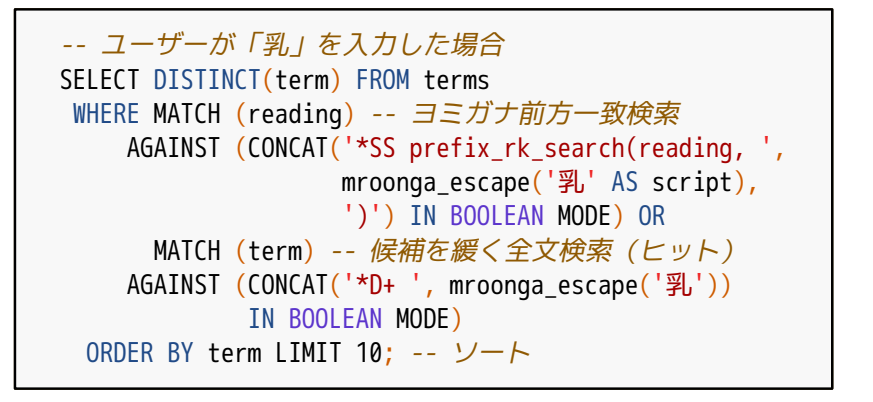

オートコンプリート 検索例:カタカナ

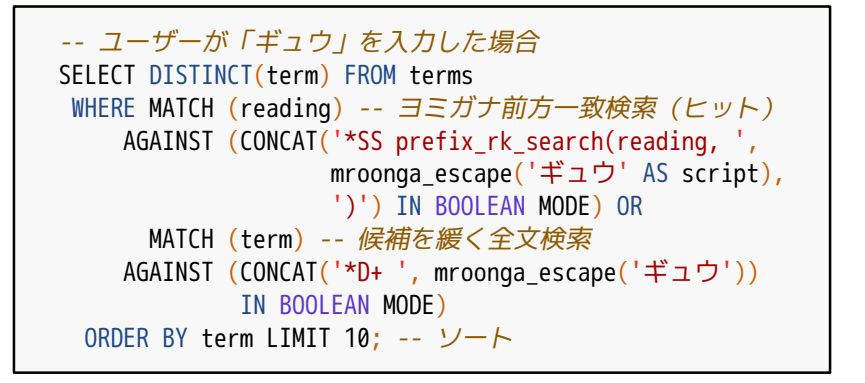

オートコンプリート 検索例:ひらがな

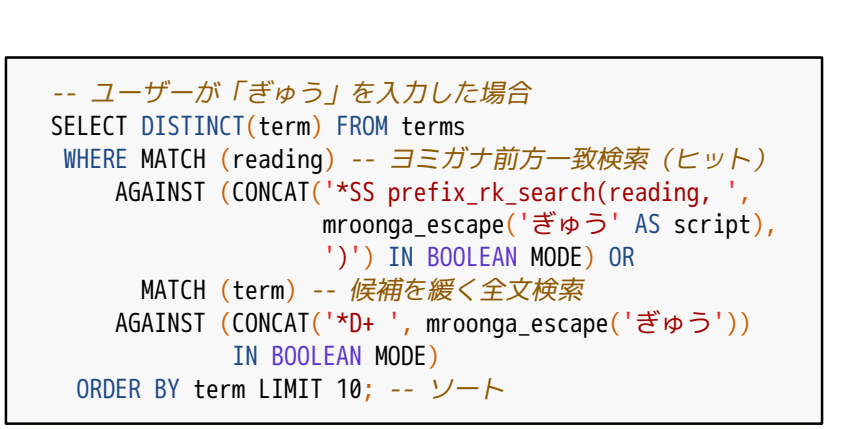

オートコンプリート 検索例:ローマ字

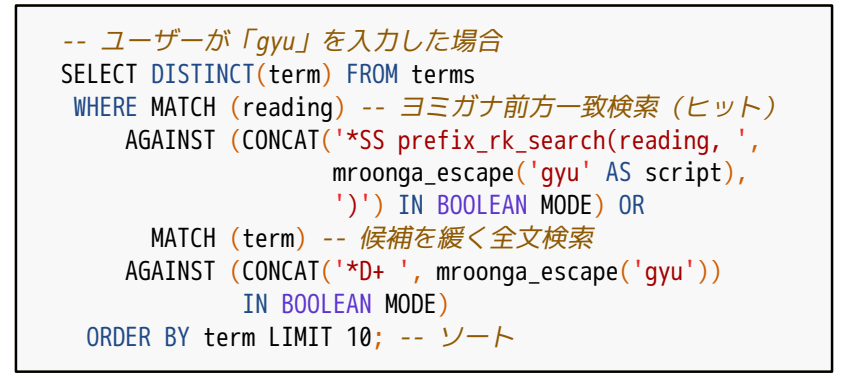

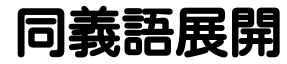

# ■同義語 ■同じ意味だが表記が異なる語 例:「刺身」と「お造り」 ■ どの表記でもヒットして欲しい ■同義語展開→同義語すべてでOR検索

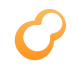

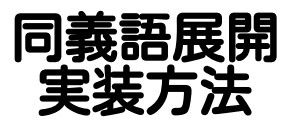

# ■ 同義語管理テーブルを作成 ■ クエリー内の同義語を展開 ■ 展開後のクエリーで検索
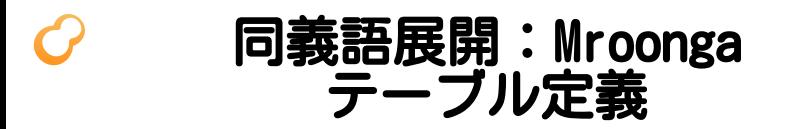

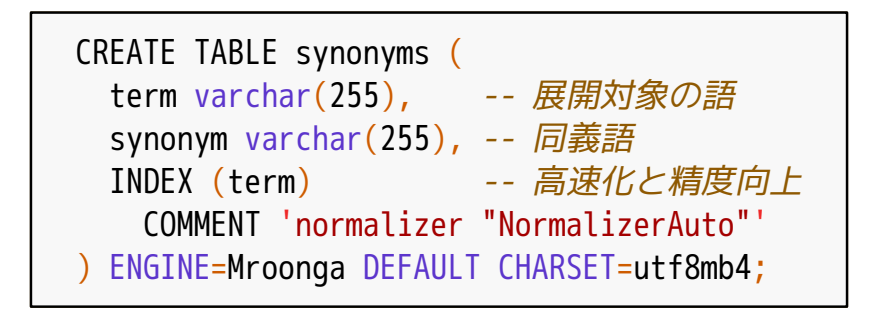

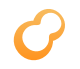

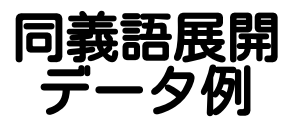

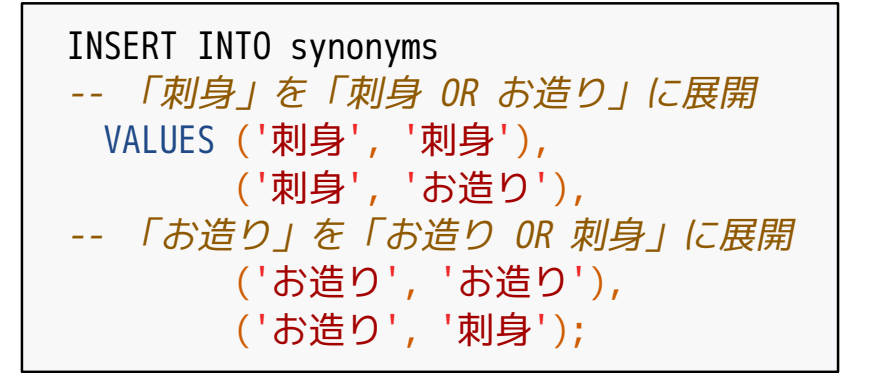

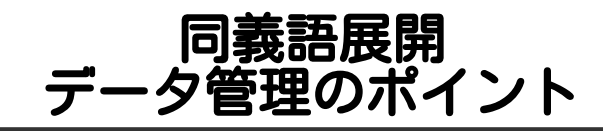

## ■普通のテーブルなので管理が楽 追加・削除・更新が楽 ■ダンプ・リストアもいつも通り ■レプリケーションもいつも通り

#### 同義語展開:Mroonga 確認方法

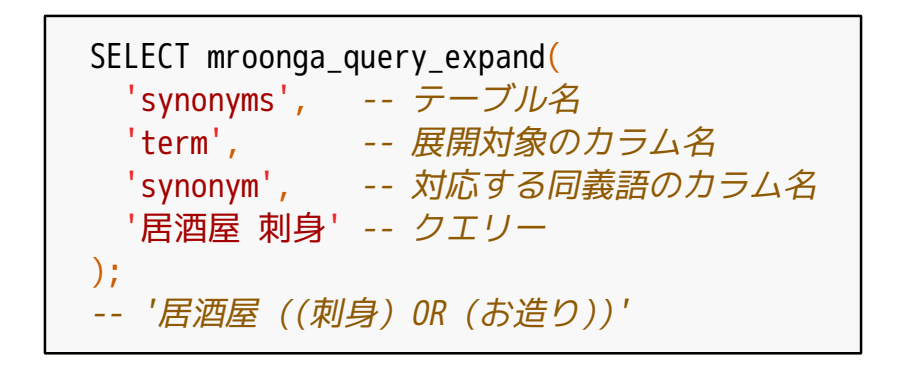

#### 同義語展開:Mroonga 検索方法

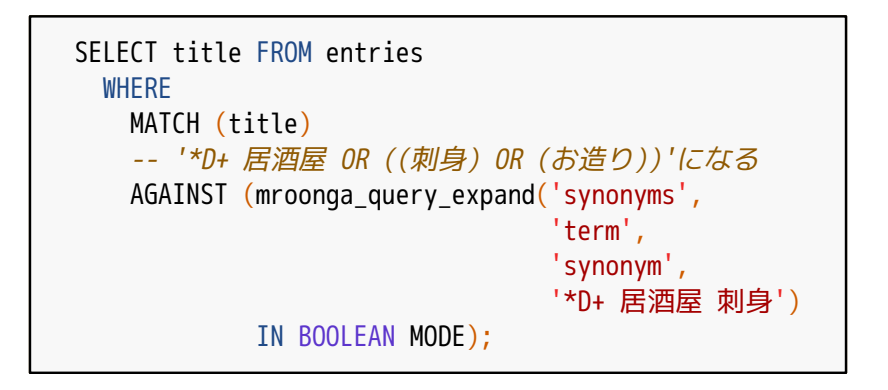

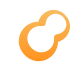

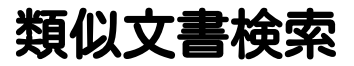

### ■検索クエリーは文書そのもの ■ キーワードではない

#### 関連エントリーの提示に使える メタデータがあるなら組み合わせる →精度向上

メタデータ:タグ・行動履歴など

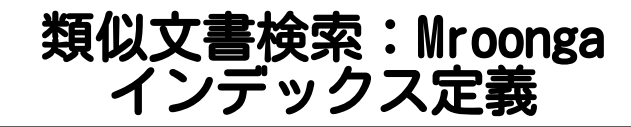

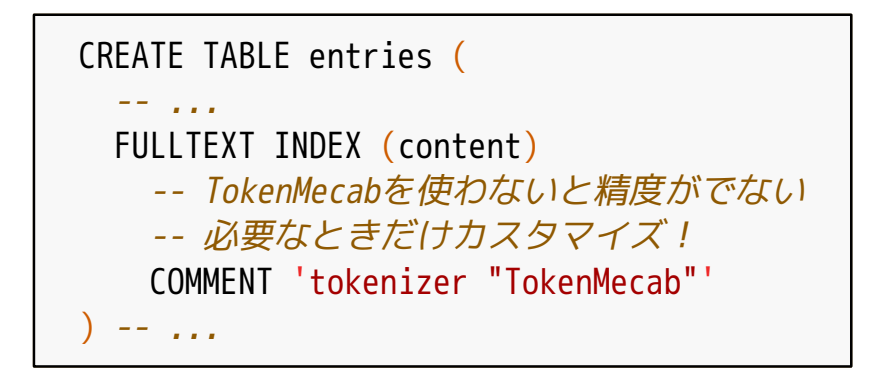

#### 類似文書検索:Mroonga 検索方法

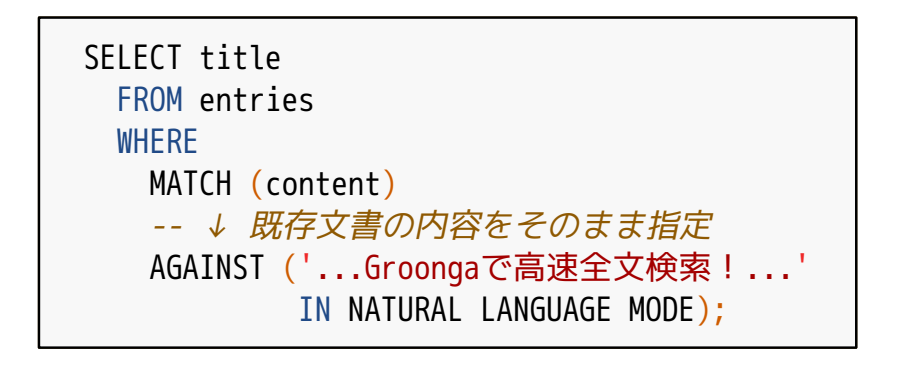

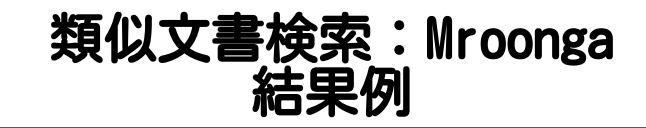

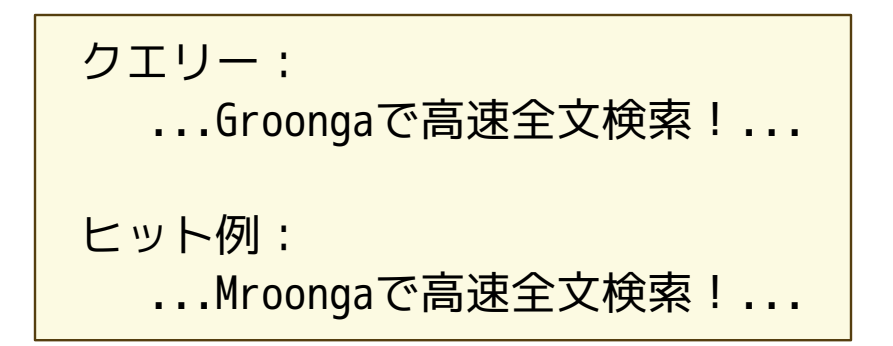

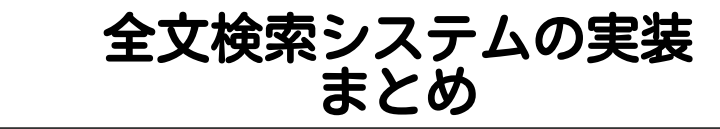

■ 全文検索

■ キーワードハイライト

- 周辺テキスト表示
- オートコンプリート

# ■ 同義語展開 ■関連文書の表示

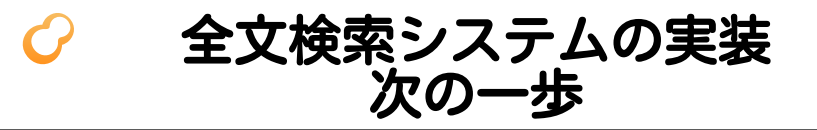

#### ■ 構造化データ対応 オフィス文書・HTMLなど

### ■対応に必要な処理 ■テキスト抽出 ■ メタデータ抽出 (例: タイトル・更新日時) ■スクリーンショット作成(なおよい)

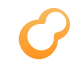

- Apache Tika
	- ■Apache Luceneのサブプロジェクト
	- ■対応フォーマット数が多い

## ■ ChupaText ■Groongaのサブプロジェクト ■スクリーンショット作成対応

## ChupaText

- ■対応フォーマット
	- Word/Excel/PowerPoint
	- ODT/ODS/ODP (OpenDocument)
	- $=$  PDF/HTML/XML/CSV/...

インターフェイス ■HTTPとコマンドライン

## ChupaText:インストール

## ■DockerかVagrantを使うのが楽

■ https://github.com/ranguba/chupa-text-docker

https://github.com/ranguba/chupa-text-vagrant

- % GITHUB=https://github.com % git clone \
	- \${GITHUB}/ranguba/chupa-text-docker.git
- % cd chupa-text-docker
- % docker-compose up --build

## ChupaText:使い方

% curl \ --form data=@XXX.pdf \ http://localhost:20080/extraction.json

## ChupaText:結果例

```
{
  "mime-type": "application/pdf", # 元データのMIMEタイプ
  "size": 147159, # メタデータ
  ...,
  "texts": [ # 抽出されたテキスト(N個)
\overline{\phantom{a}} "mime-type": "text/plain", # 抽出後のMIMEタイプ
      ...,
      "creator": "Adobe Illustrator CS3", # メタデータ
      "body": "This is sample PDF. ...", # 抽出したテキスト
      "screenshot": {
        "mime-type": "image/png", # スクリーンショットのMIMEタイプ
        "data": "iVBORw...", # Base64にした画像データ
        "encoding": "base64" # Base64であることを明記
 }
 }
 ]
}
```
ChupaText

# Extraction

Data

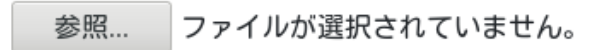

URI (optional)

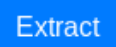

## ChupaText: Web UI抽出例

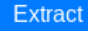

#### Metadata

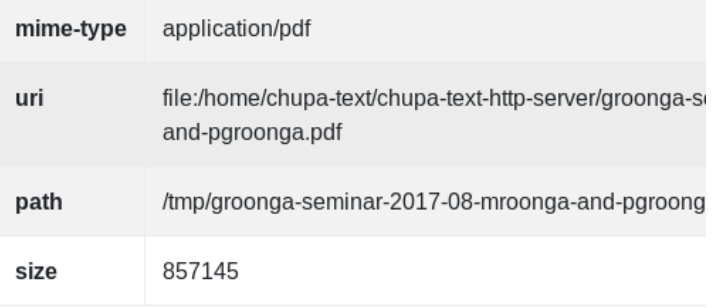

#### Text  $#1$

### ChupaText: Web UI抽出例

**CHAIN** 

UUILTU

#### Text  $#1$

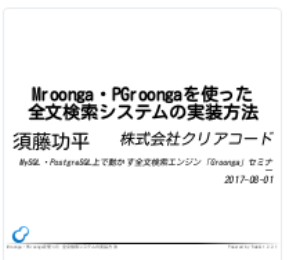

Mroonga・PGroongaを使った 全文検索システムの実装方法 須藤功平 株式会社クリアコード MySOL·PostgreSOL上で動かす全文検索エン  $\overline{\phantom{0}}$ 2017-08-01 Mroonga・PGroongaを使った 全文検索シス Powered by Rabbit 2.2.1 全文検索システム 対象 大量のテキスト 例:Wikiのデータ 例:オフィス文書のテキスト 周,帝曰部明,曰曰之

- % GITHUB=https://github.com
- % git clone \

\${GITHUB}/ranguba/chupa-text-vagrant.git

% cd chupa-text-vagrant

% vagrant up

# 使い方はDocker版と同じ

## ChupaText:活用例

- 抽出したテキスト ■Mroongaへ挿入
- 抽出したメタデータ
	- ■Mroongaへ挿入
	- ■絞り込みに活用

## ■作成したスクリーンショット ■検索結果表示時に掲載

まとめ

# ■MariaDBの全文検索まわり ■ 全文検索システム実装例を紹介 ■ 構造化データの対応方法を紹介 ■ ChupaText

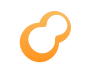

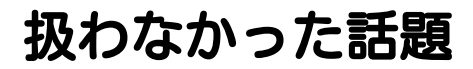

# ■ 運用について 障害対策・レプリケーション

#### チューニング

## ■Groongaの機能を直接使う方法

サポートサービス紹介

- 導入支援 (設計支援・性能検証・移行支援・…)
- 開発支援 (サンプルコード提供・問い合わせ対応・…)
- 運用支援 (障害対応・チューニング支援・…)

## 問い合わせ先:

[https://www.clear-code.com/contact/?](https://www.clear-code.com/contact/?type=groonga) type=groonga